1、 打开菲尼克斯官网

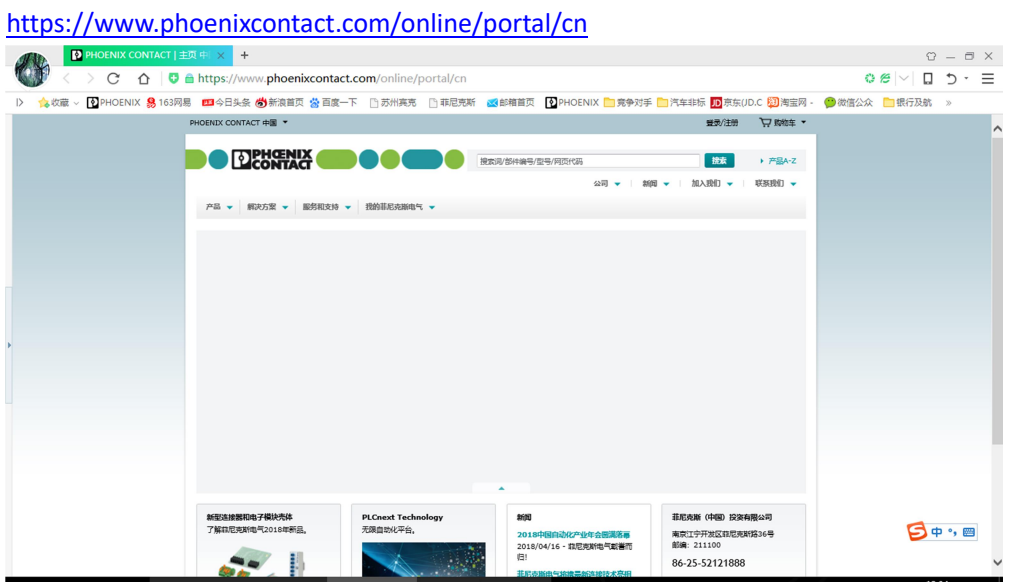

2、输入7位数订货号或型号,点"搜索"。 以 2701524 为例。

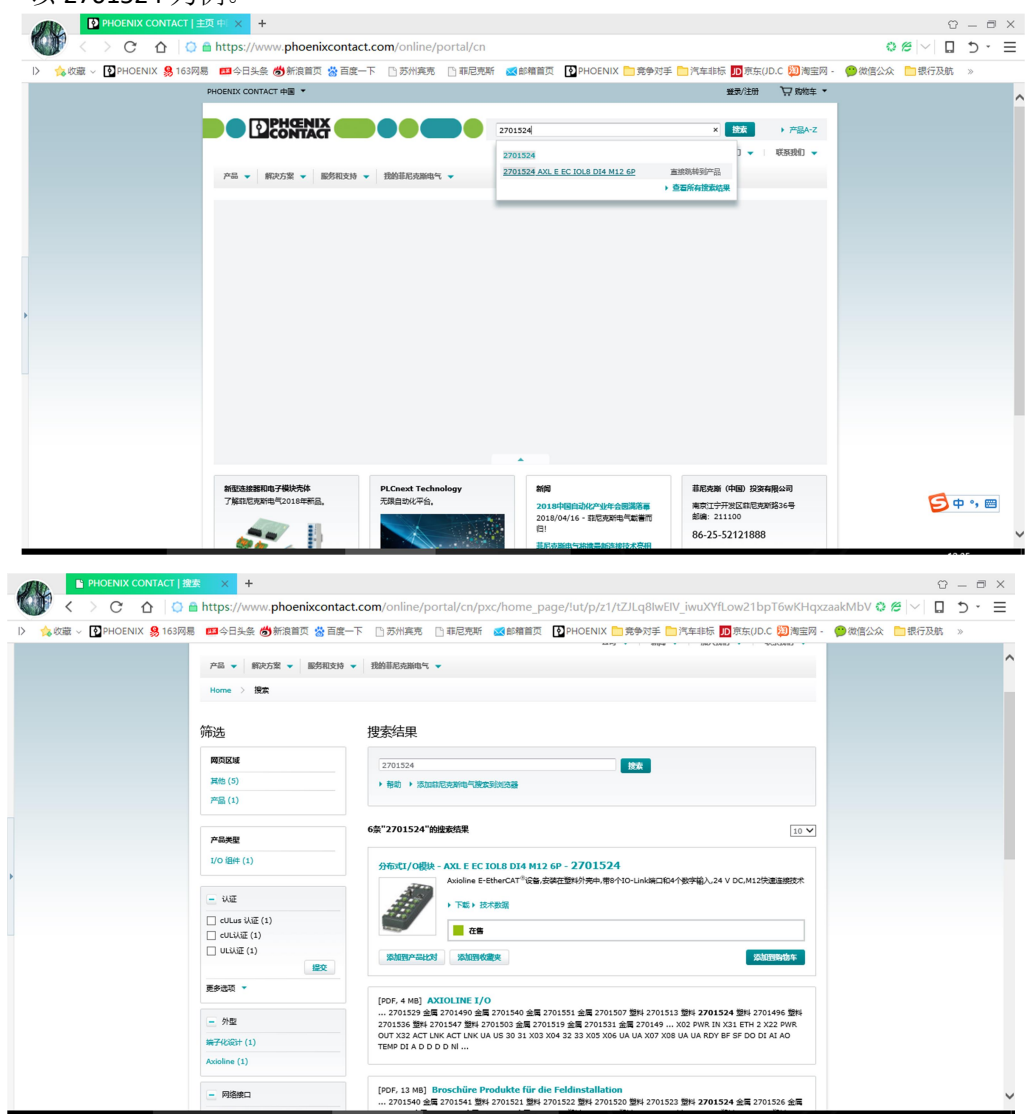

3、 点击进入产品页面

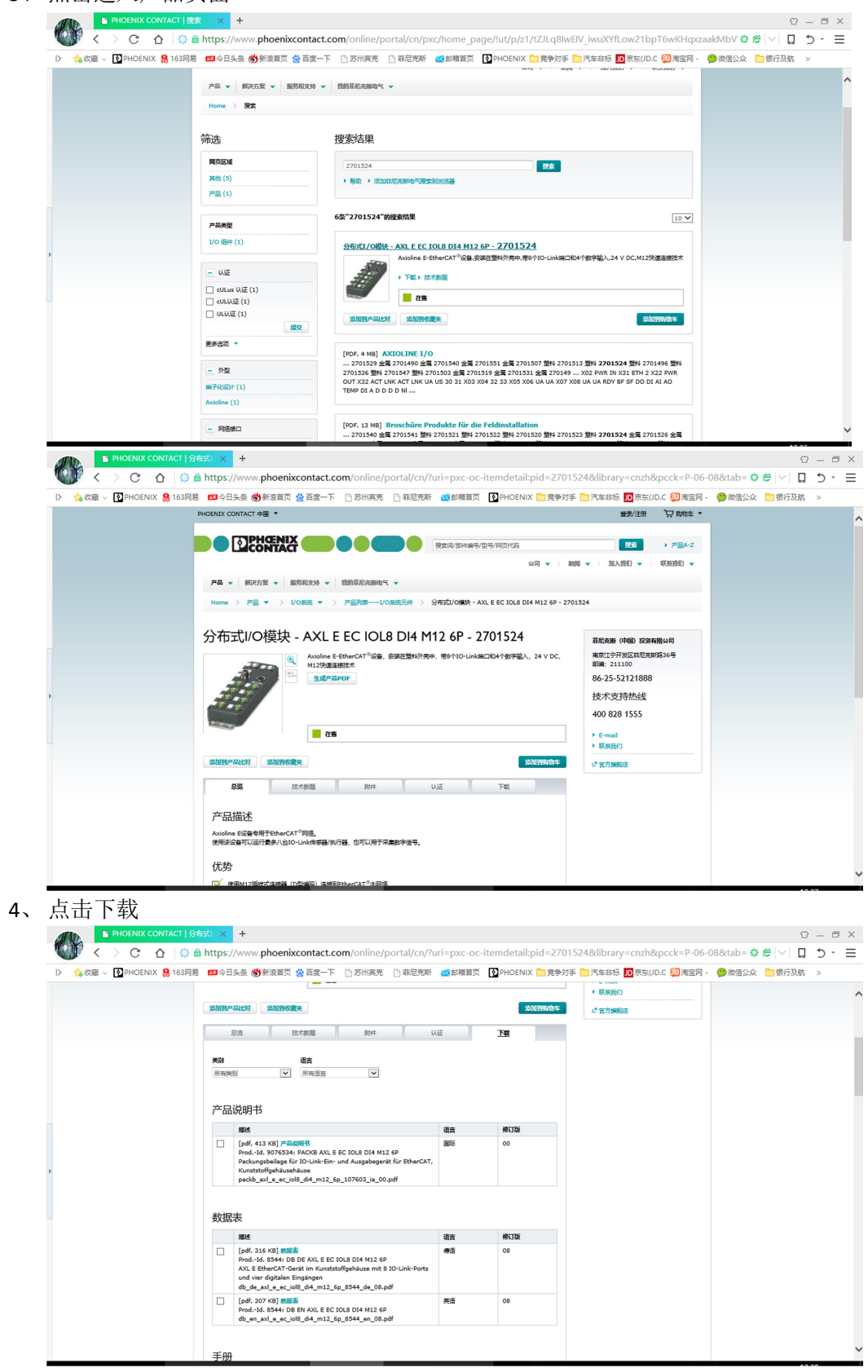

5、 选择需要的资料 国际版产品说明书(含中文),该版本较简单 数据表英文或中文(如果有),较详细

手册,自动化或需要设置产品可下载详细操作步骤。 快速启动指南 软件,包括组态软件,编程软件,参数设置软件,安卓软件等,视需要下载 图纸,包括二维 CAD, 3D 的图纸 设备描述文件,包括耦合器描述文件,如 Profibus 和 Profinet 的 GSD 文件 其它根据需要可下载。

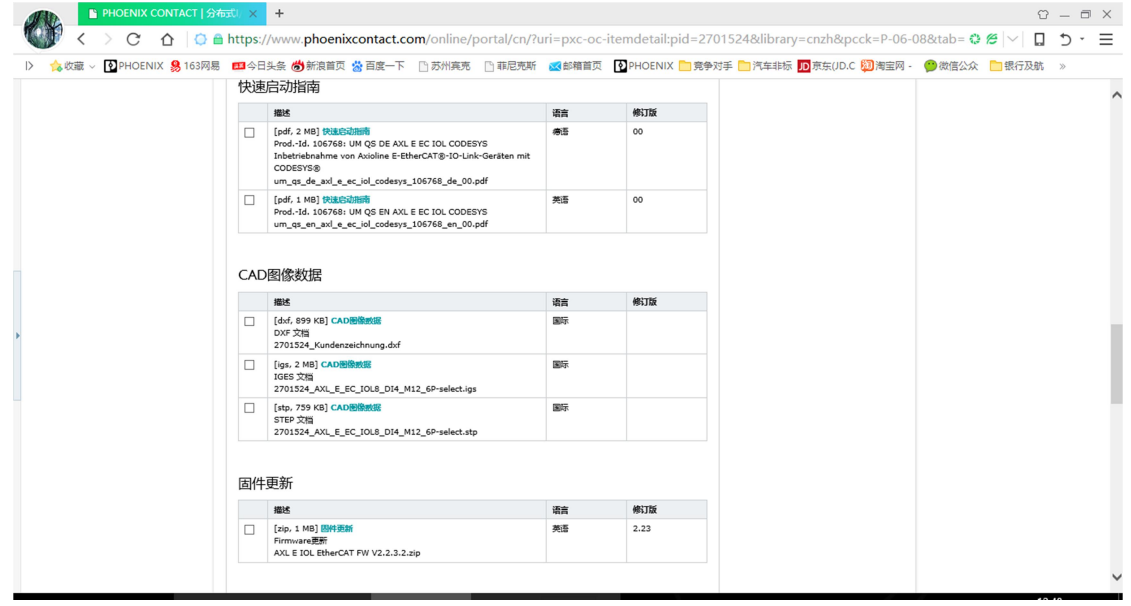

6、 下载,点击下载,接收协议即可开始下载。

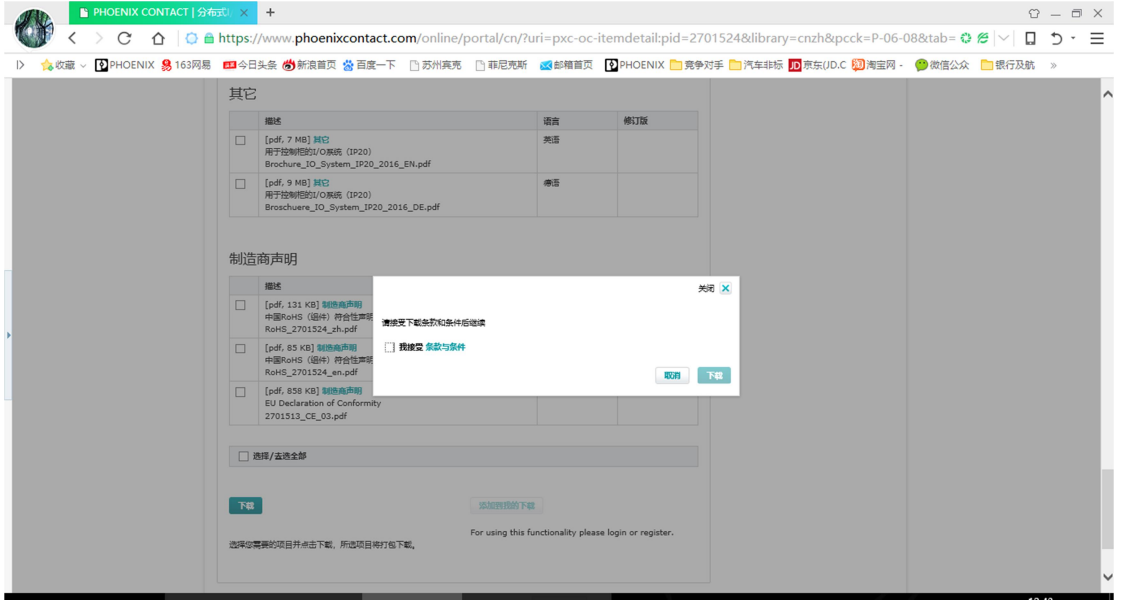